Parent Portal Student Lunch Account

To log into the SSD Tyler SIS Parent Portal, go to https://ssd.sisk12.net/SSD/parent

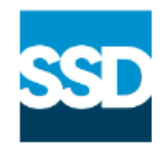

## **Special School District**

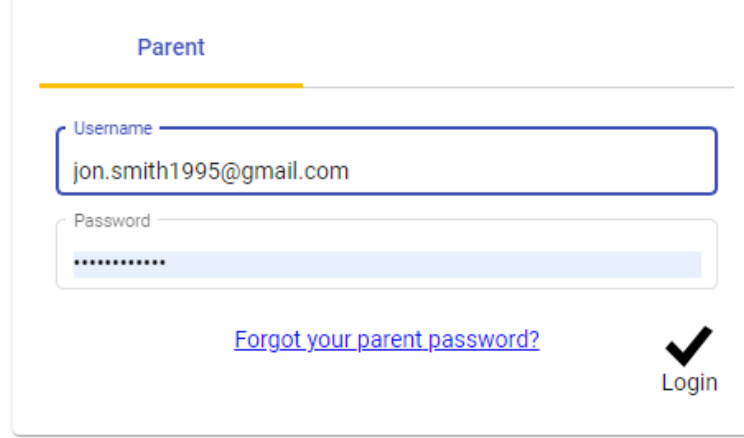

The user name is the parents email address that was provided to the school.

The password was created the first time the user logged into the portal. If you don't remember your password then at the bottom click on "Forgot your parent password". Enter your email address and you will receive an email to help you reset your password.

When you are on the home screen you can see if your student has a balance or a credit.

This is an example of a positive balance.

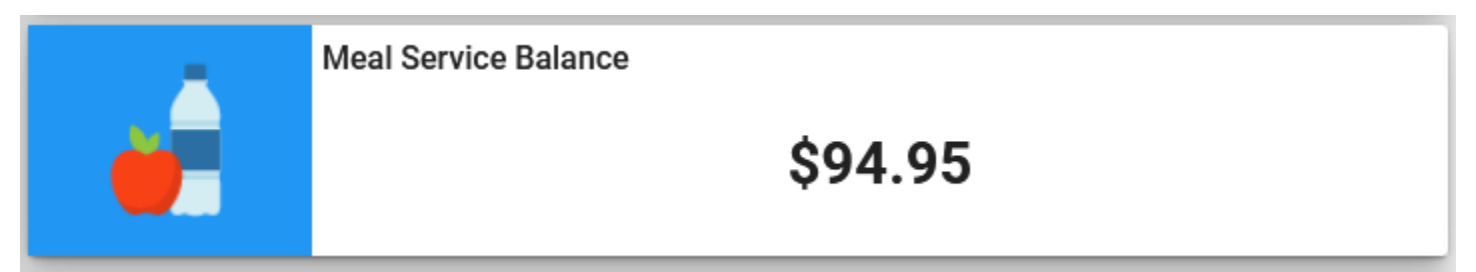

This is an example of a negative balance.

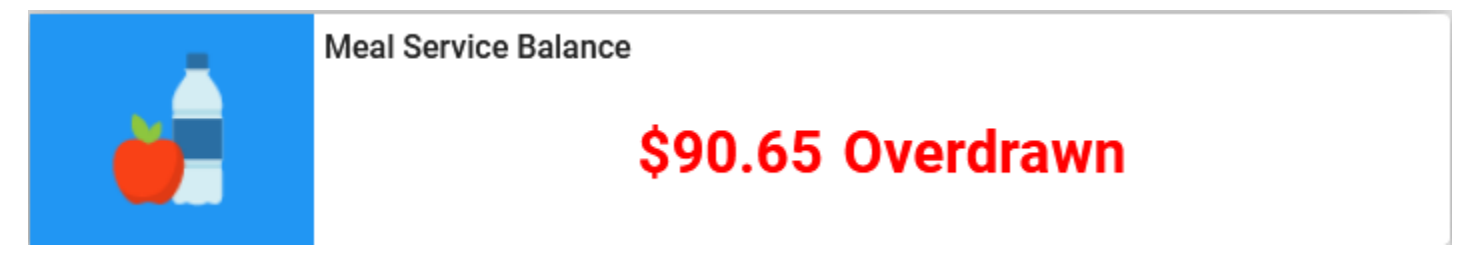

To view the Meal Services Details click on the Meal Services box.

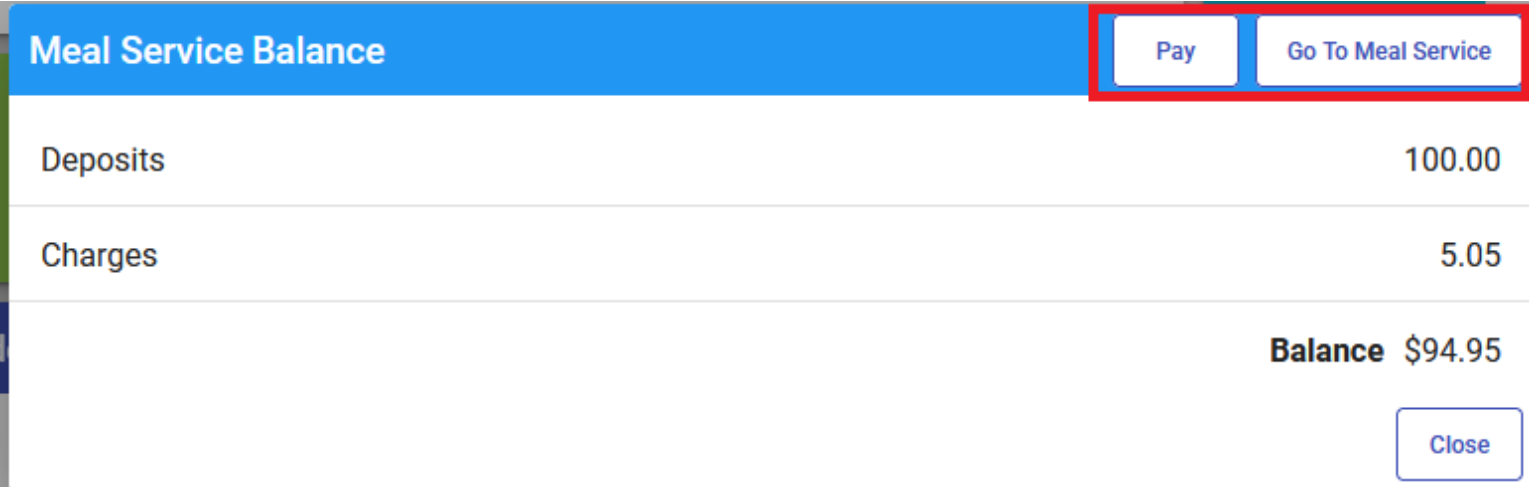

Then you will have the option to view the meal services details or put money on the students account

If you view the students meal services details, when on the screen in the lower right corner you can click on the option for Online Payments,

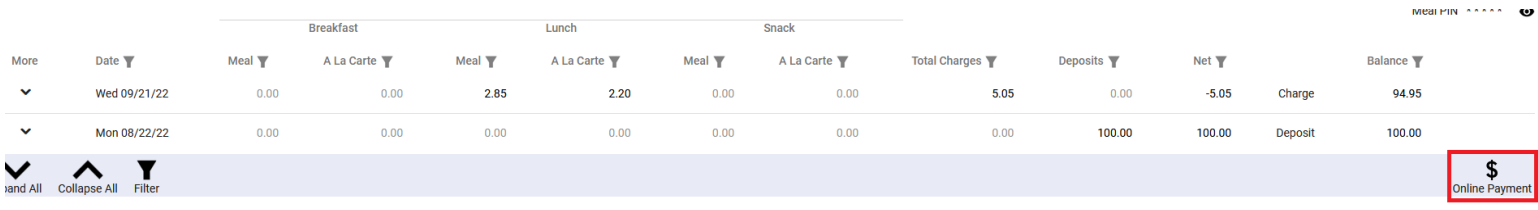

When you get to the pay screen, on the right side of the screen enter an amount in the Deposit Amount. Then in the lower right corner you will click on Proceed to Verification and be directed to PayPal's web site.

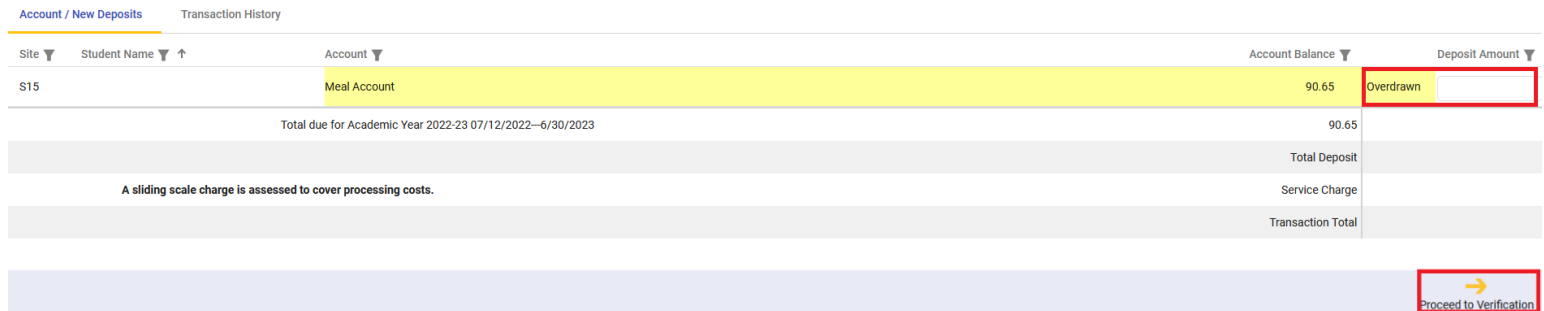